# Novell iManager

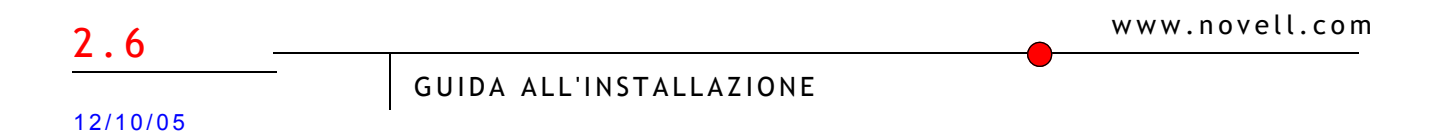

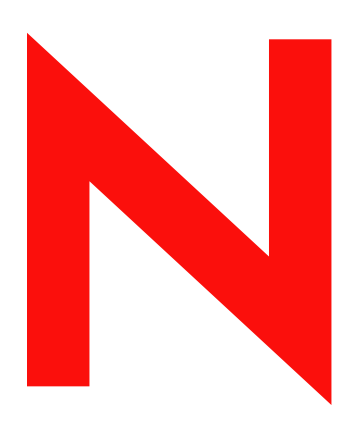

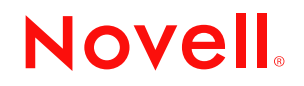

#### **Avvisi Legali**

Novell, Inc. non rilascia alcuna dichiarazione e non fornisce alcuna garanzia in merito al contenuto o all'uso di questa documentazione e in particolare non riconosce alcuna garanzia, espressa o implicita, di commerciabilità o idoneità per uno scopo specifico. Novell, Inc. si riserva inoltre il diritto di aggiornare la presente pubblicazione e di modificarne il contenuto in qualsiasi momento, senza alcun obbligo di notificare tali modifiche a qualsiasi persona fisica o giuridica.

Inoltre, Novell, Inc. non rilascia alcuna dichiarazione e non fornisce alcuna garanzia in merito a qualsiasi software e in particolare non riconosce alcuna garanzia, espressa o implicita, di commerciabilità o idoneità per uno scopo specifico. Novell, Inc. si riserva inoltre il diritto di modificare qualsiasi parte del software Novell in qualsiasi momento, senza alcun obbligo di notificare tali modifiche a qualsiasi persona fisica o giuridica.

Qualsiasi informazione tecnica o prodotto fornito in base a questo Contratto può essere soggetto ai controlli statunitensi relativi alle esportazioni e alla normativa sui marchi di fabbrica in vigore in altri paesi. L'utente si impegna a rispettare la normativa relativa al controllo delle esportazioni e a ottenere qualsiasi licenza o autorizzazione necessaria per esportare, riesportare o importare prodotti finali. L'utente si impegna inoltre a non esportare o riesportare verso entità incluse negli elenchi di esclusione delle esportazioni statunitensi o a qualsiasi paese sottoposto a embargo o che sostiene movimenti terroristici, come specificato nella legislazione statunitense in materia di esportazioni. L'utente accetta infine di non utilizzare i prodotti finali per utilizzi correlati ad armi nucleari, missilistiche o biochimiche. Per ulteriori informazioni sull'esportazione di software Novell, fare riferimento al sito Web all'indirizzo www.novell.com/info/exports/ (in lingua inglese). Novell non si assume alcuna responsabilità relativa al mancato ottenimento, da parte dell'utente, delle autorizzazioni di esportazione necessarie.

Copyright © 2005 Novell, Inc. Tutti i diritti riservati. È vietato riprodurre, fotocopiare, memorizzare su un sistema di recupero o trasmettere la presente pubblicazione o parti di essa senza l'espresso consenso scritto dell'editore.

Novell, Inc. detiene i diritti di proprietà intellettuale relativi alla tecnologia incorporata nel prodotto descritto in questo documento. In particolare, e senza alcuna limitazione, tali diritti di proprietà intellettuale possono includere uno o più brevetti USA riportati all'indirizzo http://www.novell.com/company/legal/patents/ e uno o più brevetti aggiuntivi o in corso di registrazione negli Stati Uniti e in altri paesi.

Novell, Inc. 404 Wyman Street, Suite 500 Waltham, MA 02451 USA

www.novell.com

Guida all'installazione di Novell iManager 2.6 12/10/05

**Documentazione in linea:** Per accedere alla documentazione in linea per questo e altri prodotti Novell e per ottenere gli aggiornamenti, visitare il sito Web della documentazione all'indirizzo www.novell.com/documentation.

#### **Marchi di fabbrica della Novell**

BorderManager è un marchio registrato di Novell, Inc. negli Stati Uniti e in altri Paesi. eDirectory è un marchio di fabbrica di Novell, Inc. iChain è un marchio registrato di Novell, Inc. negli Stati Uniti e in altri Paesi. NMAS è un marchio di fabbrica di Novell, Inc. NetWare è un marchio registrato di Novell, Inc. negli Stati Uniti e in altri Paesi. Novell Certificate Server è un marchio registrato di Novell, Inc. negli Stati Uniti e in altri Paesi. Novell Client è un marchio di fabbrica di Novell, Inc. negli Stati Uniti. Novell è un marchio registrato di Novell, Inc. negli Stati Uniti e in altri Paesi.

Novell Technical Services è un marchio di servizio di Novell, Inc. negli Stati Uniti.

Nsure è un marchio registrato di Novell, Inc. negli Stati Uniti e in altri Paesi.

SUSE è un marchio registrato di SUSE LINUX AG, un'azienda di Novell.

#### **Materiale di terze parti**

Tutti i marchi di fabbrica di terze parti sono di proprietà dei rispettivi titolari.

# **Sommario**

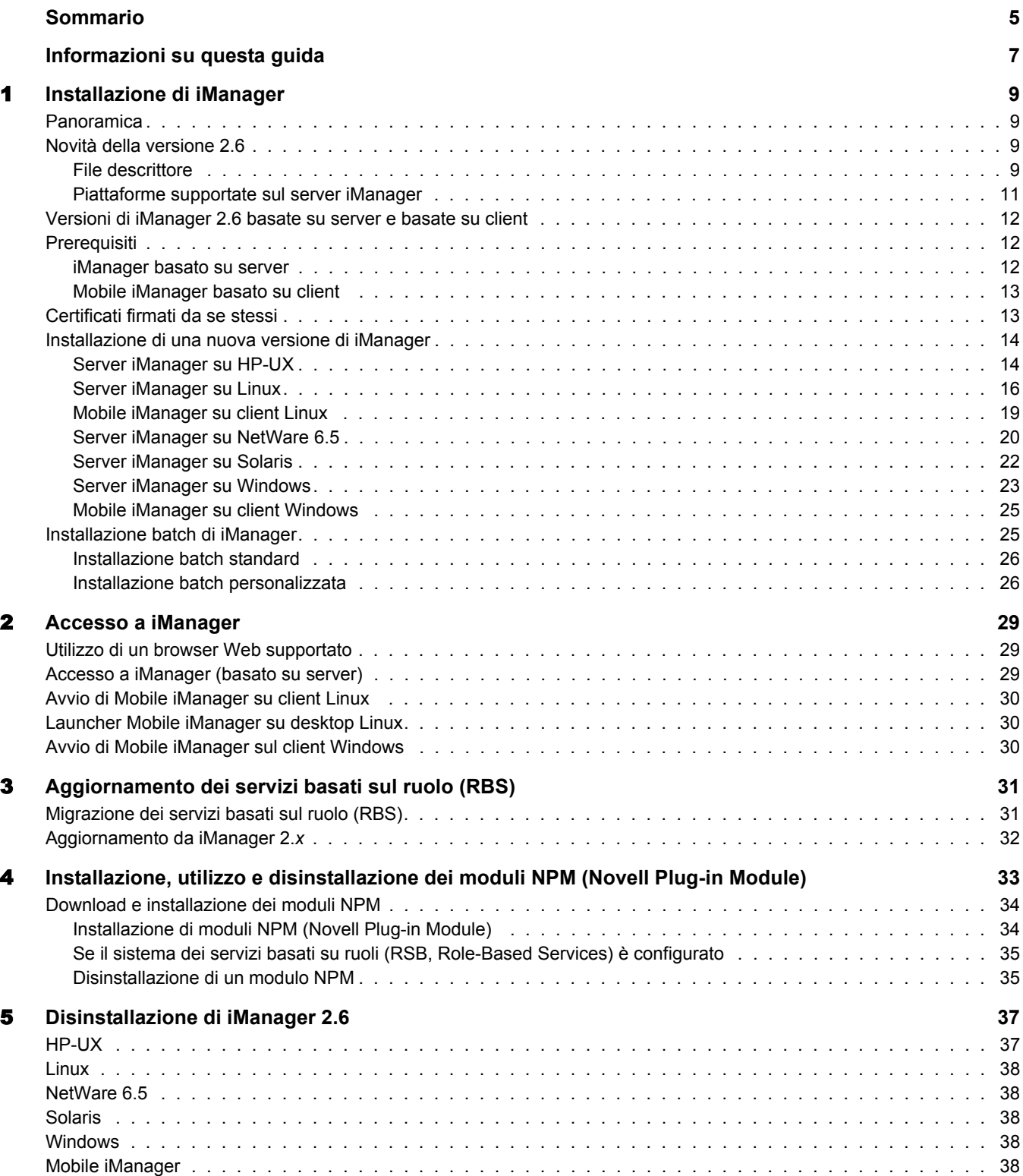

# <span id="page-6-0"></span>**Informazioni su questa guida**

Questa guida, in cui viene illustrata l'installazione di Novell® iManager 2.6, è destinata agli amministratori di rete e include le seguenti sezioni:

- [Capitolo 1, "Installazione di iManager", a pagina 9](#page-8-4)
- [Capitolo 3, "Aggiornamento dei servizi basati sul ruolo \(RBS\)", a pagina 31](#page-30-2)
- [Capitolo 2, "Accesso a iManager", a pagina 29](#page-28-3)
- [Capitolo 4, "Installazione, utilizzo e disinstallazione dei moduli NPM \(Novell Plug-in](#page-32-1)  [Module\)", a pagina 33](#page-32-1)

#### **Documentazione aggiuntiva**

- *[iManager 2.6 Administrator Guide](http://www.novell.com/documentation/imanager26)* (http://www.novell.com/documentation/imanager26)
- [Apache HTTP Server](http://httpd.apache.org) (http://httpd.apache.org) (in lingua inglese)
- [Tomcat](http://jakarta.apache.org/tomcat) (http://jakarta.apache.org/tomcat) (in lingua inglese)
- [Java\\*](http://java.sun.com) (http://java.sun.com) (in lingua inglese)
- [Servizi Web di Microsoft\\* Windows](http://www.microsoft.com/technet/treeview/default.asp?url=/technet/prodtechnol/iis/default.asp) (http://www.microsoft.com/technet/treeview/ default.asp?url=/technet/prodtechnol/iis/default.asp) (in lingua inglese)
- [Home page del prodotto Novell eDirectory](http://www.novell.com/it-it/products/edirectory)TM (http://www.novell.com/it-it/products/ edirectory)
- [Documentazione del prodotto Novell eDirectory](http://www.novell.com/documentation/edirectory.html) (http://www.novell.com/documentation/ edirectory.html) (in lingua inglese)
- [Comunità Cool Solutions di Novell eDirectory](http://www.novell.com/coolsolutions/nds) (http://www.novell.com/coolsolutions/nds) (in lingua inglese)
- [Home page della documentazione di Novell eDirectory®](http://www.novell.com/it-it/documentation/netware.html) (http://www.novell.com/it-it/ documentation/netware.html)
- [Novell Technical Services](http://support.novell.com)<sup>SM</sup> (http://support.novell.com)

#### **Aggiornamenti alla documentazione**

Per la documentazione più aggiornata, vedere [iManager 2.6](http://www.novell.com/documentation/imanager26/index.html) (http://www.novell.com/ documentation/imanager26/index.html) (in lingua inglese).

#### **Convenzioni adottate nella documentazione**

In questa documentazione il simbolo di maggiore (>) viene utilizzato per separare le singole azioni di una procedura e i singoli elementi di un percorso di riferimento ad altra documentazione.

Un simbolo di marchio di fabbrica ( $^{\circledR}$ ,  $^{\text{TM}}$  e così via) indica un marchio di fabbrica di Novell. Un asterisco (\*) indica un marchio di fabbrica di terze parti.

Quando un nome di percorso può essere scritto con una barra rovesciata (\) per alcune piattaforme o con una barra (/) per altre piattaforme, verrà riportato con una barra rovesciata. Gli utenti di piattaforme che richiedono l'uso di barre (/) nei percorsi, ad esempio Linux\* o UNIX\*, dovranno utilizzare questo carattere e non la barra rovesciata.

# <span id="page-8-4"></span><span id="page-8-0"></span>1 **Installazione di iManager**

Novell® iManager fornisce una panoramica globale della rete mediante uno strumento di amministrazione basato su browser, permettendo all'utente di valutare e soddisfare in modo proattivo le richieste di rete sempre mutevoli.

Mediante iManager, è possibile amministrare Novell eDirectory e molti prodotti Novell e di terze parti, tra cui Novell Open Enterprise Server, Nsure Identity Manager, Identity and Access Management Audit (in precedenza, Nsure® Audit), Border Manager® e Virtual Directory Services. Questo sistema di gestione centralizzato permette di eliminare le attività amministrative ridondanti e non necessarie, garantendo in tal modo un notevole risparmio in termini di tempo e denaro.

# <span id="page-8-1"></span>**Panoramica**

In questa sezione verranno illustrati i seguenti argomenti:

- ["Novità della versione 2.6" a pagina 9](#page-8-2)
- ["Versioni di iManager 2.6 basate su server e basate su client" a pagina 12](#page-11-0)
- ["Prerequisiti" a pagina 12](#page-11-1)
- ["Certificati firmati da se stessi" a pagina 13](#page-12-1)
- ["Installazione di una nuova versione di iManager" a pagina 14](#page-13-0)

# <span id="page-8-2"></span>**Novità della versione 2.6**

Novell iManager 2.6 consente lo scaricamento di moduli plug-in e l'integrazione con Novell Virtual Directory Services.

Durante il processo di installazione di iManager 2.6, viene visualizzata una nuova schermata contenente un URL che fa riferimento al file descrittore dei plug-in disponibili. È possibile modificare questo URL, ma è necessario disporre di un file descrittore XML nel file server Web a cui fa riferimento l'URL.

#### <span id="page-8-3"></span>**File descrittore**

Il file descrittore è un file XML che fornisce informazioni sui plug-in disponibili. Di seguito viene riportato il codice XML per questo file descrittore:

<modules>

<module>

```
<!-- Obbligatorio. l'attributo "selected" può essere omesso (impostazione di 
default: false) -->
```
<moduleID selected="true"></moduleID>

<!-- Obbligatorio. Nome del file npm come apparirà nel file system (es.: base.npm). -->

<filename></filename>

<!-- Obbligatorio. Versione trovata nel file di manifesto del plug-in. -->

<version></version>

<!-- Obbligatorio. URL del file npm. L'attributo "type" viene utilizzato solo quando un plug-in è incluso in un file zip, tar o tar.gz -->

<url type="zip|tar|targz"></url>

<!-- Facoltativo. La versione minima di iManager per il corretto funzionamento del plug-in -->

<min-required-version></min-required-version>

<!-- Facoltativo. Versione massima di iManager per il corretto funzionamento del plug-in -->

<min-required-version></min-required-version>

<!-- Facoltativo. Descrizione del modulo. L'attributo "lang" può essere utilizzato per localizzare le descrizioni (se omesso, l'impostazione di default è "en"). -->

<description lang="en"></description>

<!-- Facoltativo. Sistema/i operativo/i su cui verrà eseguito il modulo. Se omesso, l'impostazione di default prevede l'esecuzione su tutti i sistemi operativi. Valori validi: netware, linux, windows, solaris, hpux, aix. -->

 $<$ os> $<$ /os>

</module>

</modules>

Se la società desidera utilizzare un server interno per fornire i plug-in, salvare il file descrittore su un server Web cui sia possibile acecdere tramite un URL da tutti i server iManager che necessitano di tali informazioni. Durante l'installazione l'URL può essere modificato nella pagina di scaricamento del modulo.

Al termine dell'installazione di iManager, aggiungere l'impostazione seguente al file config.xml per ottenere le informazioni sul modulo da un server Web personalizzato:

<setting><name><![CDATA[ModuleDownloadDescriptorURL]]></name>

<!-- This is the URL to the custom module descriptor file (ex: http://127.0.0.1/iman\_mod\_desc.xml) -->

<value><![CDATA[custom URL goes here]]></value>

</setting>

### <span id="page-10-0"></span>**Piattaforme supportate sul server iManager**

#### **Sistemi operativi**

- $\bullet$  NetWare<sup>®</sup> 6.5 SP3
- Open Enterprise Server (NetWare)
- Windows\*
	- 2000 Advanced Server SP4
	- 2000 Professional SP4
	- $\triangleleft$  Server 2003
- Solaris\*
	- $\triangleleft$  Solaris 9
	- Solaris 10
- Linux
	- Red Hat\* Advanced Server 3.0, 4.0
	- SUSE<sup>®</sup> Linux Enterprise Server (SLES) 8, 9
	- Open Enterprise Server (SLES 9) SP1
- $\bullet$  HP-UX $*$  11i

#### **Server per applicazioni**

- Tomcat
	- $\triangleq$  4.1.29 (solo per HP-UX)
	- $\div$  4.1.30

NOTA: Tomcat 5.0 e Java 1.5.*x* non sono supportati.

#### **Servizi Web**

- Apache 2.0.49 per OES Linux
- $\triangle$  Apache 2.0.52
- Internet Information Services (IIS) 5 e 6

#### **Browser**

- $\cdot$  IE 6 SP1
- $\bullet$  Mozilla\* 1.7.6
- Mozilla Firefox\* 1.0.6

#### **Directory Services**

- eDirectory 8.7.3
- eDirectory 8.8

#### **Linux**

- SUSE Linux Professional 9.1, 9.2, 9.3
- Red Hat Enterprise Linux Work Station 3, 4
- Novell Linux Desktop (NLD) 9 SP1, SP2

#### **Windows**

- Windows XP Professional SP2
- Windows 2000 Professional SP4

### <span id="page-11-0"></span>**Versioni di iManager 2.6 basate su server e basate su client**

La versione di iManager 2.6 basata su server è denominata iManager e viene installata in un server in grado di accedere a un albero eDirectory. La versione basata su client è denominata Mobile iManager e viene installata in una workstation client invece che in un server. Fare riferimento alle seguenti indicazioni per stabilire quale versione sia più adatta al proprio ambiente o se l'installazione di entrambe le versioni possa costituire un vantaggio per le norme di gestione di eDirectory:

 Se un solo amministratore gestisce sempre eDirectory dalla stessa workstation client, risulterà più vantaggioso Mobile iManager, che richiede una breve installazione e utilizza risorse che vengono avviate e arrestate all'avvio e alla chiusura di Mobile iManager. Se Mobile iManager viene installato in un portatile, sarà sempre a disposizione dell'amministratore.

I plug-in di iManager non eseguono automaticamente la sincronizzazione tra le istanze di iManager. Se gli amministratori sono più di uno e si utilizzano plug-in personalizzati, è necessario installare Mobile iManager e tali plug-in nella workstation client di ogni amministratore.

- Se si gestisce eDirectory da più workstation client e gli amministratori sono più di uno, è possibile installare iManager in un server in modo che sia disponibile da ogni workstation connessa. È necessario installare i plug-in personalizzati una sola volta.
- Se gli amministratori sono più di uno e sono mobili, troveranno vantaggioso poter accedere a iManager in entrambi i modi.

# <span id="page-11-1"></span>**Prerequisiti**

Per installare iManager, è necessario disporre di accesso alla radice e/o come amministratore.

#### <span id="page-11-2"></span>**iManager basato su server**

I prerequisiti riportati di seguito sono validi per tutte le piattaforme server. Altri prerequisiti specifici delle piattaforme sono elencati per piattaforma in ["Installazione di una nuova versione di](#page-13-0)  [iManager" a pagina 14.](#page-13-0)

 **Browser supportati:** Per eseguire iManager, è necessario disporre di una workstation in cui sia installato Microsoft Internet Explorer 6.0 SP1, Mozilla 1.7.6 o Mozilla\* Firefox\* 1.0.6.

**IMPORTANTE:** Sebbene sia possibile accedere a iManager attraverso un browser Web non presente nell'elenco, la funzionalità completa non è garantita né supportata.

- **Gestione di eDirectory:** iManager 2.6 consente di gestire qualsiasi server che esegue Novell eDirectory 8.6.2 o versione successiva.
- **Diritti di amministratore o equivalenti:** È necessario disporre di diritti di amministratore o equivalenti per la creazione di una raccolta RBS (servizi basati su ruoli) nell'albero eDirectory e per eseguire la configurazione guidata dei servizi RBS di iManager.
- **Memoria del server:** Il server in cui verrà installato o eseguito iManager deve disporre di almeno 512 MB di RAM. Si consigliano 1024 MB. I requisiti hardware specifici sono elencati per ogni singola piattaforma server in ["Installazione di una nuova versione di iManager"](#page-13-0)  [a pagina 14](#page-13-0).
- **Configurazione delle porte:** Per evitare conflitti, individuare le porte utilizzate sul server in cui verrà installato iManager e determinare se sono in conflitto con quelle utilizzate da iManager. Le versioni di Apache e Tomcat installate con iManager tentano di utilizzare le porte 80, 443, 8009, 8080 e 8005. Se queste porte sono utilizzate da un altro servizio, ad esempio eDirectory, è probabile che si verifichi un problema. Le istruzioni di installazione per ogni piattaforma sono disponibili in ["Installazione di una nuova versione di iManager"](#page-13-0)  [a pagina 14](#page-13-0).

#### <span id="page-12-0"></span>**Mobile iManager basato su client**

Mobile iManager è un'applicazione autonoma per le workstation client Novell Linux Desktop, SUSE® Linux Professional 9.1, 9.3, Red Hat\* Enterprise Linux WS, Microsoft Windows XP Professional e Windows 2000 Professional (con i Service Pack più recenti).

Mobile iManager offre le medesime funzionalità di iManager basato su server e presenta le seguenti funzioni:

- È autonomo e viene installato ed eseguito in svariate workstation client Linux o Windows.
- Non contiene dipendenze da iManager basato su server e può coesistere con una qualsiasi e con tutte le versioni di iManager installate in rete.

I prerequisiti riportati di seguito sono validi per tutti i client. Altre prerequisiti specifici delle piattaforme sono elencati in ["Installazione di iManager" a pagina 9.](#page-8-0)

 **Diritti di amministratore o equivalenti:** Per creare una raccolta RBS (servizi basati su ruoli) nell'albero eDirectory e per eseguire la configurazione guidata dei servizi RBS di iManager, è necessario disporre di diritti di amministratore o equivalenti.

# <span id="page-12-1"></span>**Certificati firmati da se stessi**

iManager 2.6 include un certificato temporaneo e firmato da se stessi, utilizzato quando si installa iManager in qualsiasi piattaforma fatta eccezione per NetWare®. Il periodo di validità è di un anno.

Non si tratta di un'implementazione a lungo termine, ma di una soluzione temporanea per preparare ed eseguire il sistema, in modo da poter utilizzare iManager in modo sicuro subito dopo l'installazione. È necessario ottenere un certificato valido da un'autorità di certificazione e sostituire quanto prima quello temporaneo. OpenSSL sconsiglia di utilizzare certificati firmati da se stessi se non per scopi di verifica.

# <span id="page-13-0"></span>**Installazione di una nuova versione di iManager**

È possibile installare Novell iManager 2.6 nelle piattaforme elencate di seguito. In generale, prima dell'installazione di iManager è opportuno applicare i Service Pack più recenti per la piattaforma in uso e verificare che siano soddisfatti i prerequisiti elencati in "Prerequisiti" a pagina 10.

- ["Server iManager su HP-UX" a pagina 14](#page-13-1)
- ["Server iManager su Linux" a pagina 16](#page-15-0)
- ["Mobile iManager su client Linux" a pagina 19](#page-18-0)
- ["Server iManager su NetWare 6.5" a pagina 20](#page-19-0)
- ["Server iManager su Solaris" a pagina 22](#page-21-0)
- ["Server iManager su Windows" a pagina 23](#page-22-0)
- ["Mobile iManager su client Windows" a pagina 25](#page-24-1)

Gli upgrade da iManager 2.0.*x* e 2.5 sono supportati dal programma di installazione. Quando si esegue il programma di installazione di iManager 2.6 in un server che esegue la versione 2.0.*x* o 2.5, viene eseguito il backup delle strutture di directory esistenti nella directory TOMCAT\_HOME. In questo modo viene conservato tutto il contenuto personalizzato creato in precedenza.

Il programma di installazione di iManager 2.6 installa e configura i componenti indicati di seguito, se non viene rilevata una versione compatibile:

- Apache 2.0.52 (installato se non vengono rilevati Apache e IIS)
- $\bullet$  Tomcat 4.1.30
- Sun JVM 1.4.2 06
- Novell International Cryptographic Infrastructure (NICI) 2.6.7
- NMAS<sup>TM</sup> Client 3.0

#### <span id="page-13-1"></span>**Server iManager su HP-UX**

Per preparare l'installazione, esaminare l'elenco di controllo dei prerequisiti.

#### **Prerequisiti**

Oltre ai prerequisiti generali elencati nella sezione ["Prerequisiti" a pagina 12,](#page-11-1) per l'installazione di iManager su HP\*-UX\* è necessario verificare che siano soddisfatti anche i seguenti prerequisiti:

 $\square$  Sistema operativo HP-UX 11i con le patch più recenti installate

Assicurarsi che il sistema operativo sia aggiornato con la patch PHSS\_26560, che è possibile scaricare dal [sito Web HP IT Resource Center](http://www.itrc.hp.com) (http://www.itrc.hp.com).

Versioni precedenti di iManager

Se è stata installata una versione precedente di iManager, non è necessario disinstallarla. L'installazione di iManager 2.6 consente di sovrascrivere i file. Il processo di disinstallazione non comporta la rimozione di contenuto personalizzato.

- **Q** Processore PA-RISC 2.0
- $\Box$  400 MB di spazio su disco

 $\Box$  gettext-0.12 installato

È possibile scaricare gettext-0.12 dal [sito Web HP-UX Porting and Archive Centre](http://hpux.connect.org.uk/hppd/hpux/Gnu/gettext-0.12)  (http://hpux.connect.org.uk/hppd/hpux/Gnu/gettext-0.12) (in lingua inglese).

 $\Box$  libiconv-1.9 installato

È possibile scaricare libiconv-1.9 dal [sito Web HP-UX Porting and Archive Centre](http://hpux.connect.org.uk/hppd/hpux/Development/Libraries/libiconv-1.9)  (http://hpux.connect.org.uk/hppd/hpux/Development/Libraries/libiconv-1.9) (in lingua inglese).

 $\Box$  Java 2 SDK per HP-UX versione 1.4.1 *x* come requisito minimo (si consiglia 1.4.2 *x*)

#### **Procedura**

1 Installare HP-UX Web Server Suite versione 2.11 dal [sito Web HP Software Depot](http://www.software.hp.com/cgi-bin/swdepot_parser.cgi/cgi/displayProductInfo.pl?productNumber=HPUXWSSUITE)  (http://www.software.hp.com/cgi-bin/swdepot\_parser.cgi/cgi/ displayProductInfo.pl?productNumber=HPUXWSSUITE) (in lingua inglese).

La suite contiene le versioni officiali di Apache e Tomcat supportate per HP-UX.

Selezionare il pacchetto in cui sono inclusi tutti i componenti:

HP-UX Apache-based Web Server HP-UX Tomcat-based Servlet Engine HP-UX Webmin-based Admin

- 2 Installare Java 1.4.2\_04 1.4.2\_08 dal [sito Web HP Java for HP-UX](http://www.hp.com/go/java) (http://www.hp.com/go/ java) (in lingua inglese) e aggiornare il percorso in modo che la nuova versione di Java venga rilevata automaticamente.
- **3** Aggiungere la variabile di ambiente JAVA HOME al file setenv.sh Tomcat memorizzato in /opt/hpws/tomcat/bin.

Ad esempio:

```
JAVA_HOME=/opt/java
```
4 Installare un nuovo certificato per Apache, quindi copiarlo nelle seguenti directory:

/opt/hpws/apache/conf/ssl.crt/ e /opt/hpws/apache/conf/ssl.key/

Il certificato installato con Apache su HP-UX non contiene le informazioni corrette per il server. È possibile installare un certificato firmato da se stessi oppure un certificato acquistato da un'autorità di fiducia.

Lo strumento di amministrazione Webmin può generare chiavi, certificati e richieste di certificato per Apache. Webmin viene installato con HP-UX Web Server Suite. Per ulteriori informazioni, consultare la documentazione di HP-UX Web Server Suite, a cui è possibile accedere dall'installazione di Apache (http://*indirizzo\_ip*). Per informazioni sull'uso di Webmin per generare chiavi, certificati e richieste di certificato, vedere http://*indirizzo\_ip*/hp\_docs/faq/#security11.

IMPORTANTE: Durante la creazione di un nuovo certificato, assicurarsi di utilizzare il nome DNS o l'indirizzo IP corretto per il nome comune.

- 5 Nel [sito Download Novell](http://download.novell.com) (http://download.novell.com), cercare i prodotti iManager, selezionare iManager 2.6, quindi scaricare iMan\_26\_hp.tgz in una directory sul server.
- **6** Estrarre il file iMan 26 hp.tgz.

Ad esempio:

```
gzip -dc iMan_26_hp.tgz | tar xvf -
```
- 7 Eseguire il log out o chiudere la sessione di terminale per caricare le impostazioni PATH.
- 8 Utilizzare uno dei seguenti comandi per installare iManager nell'ubicazione in cui sono stati estratti i file di installazione:

Per un'installazione standard, immettere il seguente comando:

```
./iManagerInstallHPUX.bin
```
oppure

```
sh iManagerInstallHPUX.bin
```
Per un'installazione di solo testo, immettere il seguente comando:

```
./iManagerInstallHPUX.bin -i console
```
IMPORTANTE: Il programma di installazione di iManager rileva automaticamente HP-UX Web Server Suite. Non cambiare il percorso di installazione per iManager.

Durante l'installazione vengono installati i file di iManager, vengono scaricati i plug-in e vengono apportate alcune modifiche di configurazione. È possibile che l'installazione richieda alcuni minuti.

Al termine dell'installazione, potrebbe essere necessario attendere per alcuni secondi l'inizializzazione di iManager prima di poter accedere a iManager. Per accedere a iManager, vedere il [Capitolo 2, "Accesso a iManager", a pagina 29](#page-28-3).

Se è stata installata una versione precedente di iManager ed è stato creato contenuto personalizzato o RBS, è necessario aggiornare i moduli. Vedere il [Capitolo 3, "Aggiornamento dei servizi basati](#page-30-2)  [sul ruolo \(RBS\)", a pagina 31.](#page-30-2)

#### <span id="page-15-0"></span>**Server iManager su Linux**

Per preparare l'installazione, esaminare l'elenco di controllo dei prerequisiti.

#### **Prerequisiti**

Oltre ai prerequisiti generali elencati nella sezione ["Prerequisiti" a pagina 12,](#page-11-1) per l'installazione di iManager su Linux è necessario verificare che siano soddisfatti anche i seguenti prerequisiti:

- SUSE LINUX Enterprise Server 8.0 o 9.0, Red Hat Advanced Server 3.0 o 4.0 oppure Open Enterprise Server SP1 installati
- $\Box$  I seguenti pacchetti installati:
	- compat (SUSE)
	- compat-libstdc++ -33 (Red Hat AS 4.0)
	- compat-libstdc++ 7.3 (Red Hat AS 3.0)

Se invece uno di questi pacchetti è mancante, è necessario ottenerlo dal fornitore della distribuzione Linux e installarlo prima di iManager. Questi pacchetti sono disponibili sui CD di installazione.

Versioni precedenti di iManager

Se nel server è installato iManager 1.5.*x*, è necessario disinstallare questa versione prima di procedere all'installazione di iManager 2.6. Se è installato iManager 2.*x*, non è necessario disinstallarlo. L'installazione di iManager 2.6 consente di sovrascrivere i file. Il processo di disinstallazione non comporta la rimozione di contenuto creato personalizzato.

- $\Box$  Processore Pentium\* III 600 MHz o superiore.
- 200 MB di spazio su disco rigido necessario per un'installazione locale.
- **Q** Configurazione delle porte

È necessario tenere presente che possono verificarsi dei conflitti tra porte. Tomcat e JVM\* vengono installati con il programma di installazione di iManager, che consente di determinare se le porte predefinite sono in uso. In caso affermativo, verrà chiesto di specificare altre porte per l'esecuzione di Tomcat. Come impostazione di default, Tomcat utilizza le porte 8080, 8443 e 9009.

IMPORTANTE: Su Linux, iManager è supportato solo con la versione di Tomcat installata con iManager. Apache non è installato.

#### **Procedura**

- 1 Nel [sito Download Novell](http://download.novell.com) (http://download.novell.com), cercare i prodotti iManager, selezionare iManager 2.6, quindi scaricare iMan\_26\_linux.tgz in una directory sul server.
- 2 Utilizzare il comando seguente per estrarre la cartella di iManager:

**tar -zxvf iMan\_26\_linux.tgz**

**3** Aprire una shell e modificare la directory in *directory* estrazione/iManager/installs/linux.

Il percorso è relativo alla directory in cui sono stati copiati o estratti i file di iManager.

4 Immettere uno dei seguenti comandi durante il login come utente root o equivalente.

Per un'installazione console, immettere il seguente comando:

#### **./iManagerInstallLinux.bin**

Per un'installazione GUI, immettere il seguente comando:

**./**iManagerInstallLinux.bin -i gui

Dopo la corretta installazione, il programma di installazione genera un file di configurazione (/var/log/installer.properties) con i valori basati sulle domande poste durante l'installazione. Sarà quindi possibile modificare questo file e utilizzarlo per un'installazione batch. Vedere ["Installazione batch di iManager" a pagina 25](#page-24-0)

- 5 Nella schermata iniziale di iManager selezionare un lingua, quindi fare clic su OK.
- 6 Accettare i termini del contratto di licenza, fare clic su OK, quindi passare al punto 7 o al punto 8.
- 7 Se si desidera scaricare plug-in, fare clic su Sì, quindi selezionare l'URL di rete da cui scaricare i plug-in.

L'URL di default è download.novell.com. È possibile digitare un URL alternativo, ma in questo caso è necessario disporre di un [file descrittore XML](#page-8-3) sul server Web a cui fa riferimento l'URL.

IMPORTANTE: Se si sceglie un URL alternativo da cui installare un plug-in, la responsabilità di verificare l'origine dell'URL e la correttezza del plug-in per le finalità specifiche è a esclusivo carico dell'utente.

Selezionare i plug-in da installare.

- Su una console immettere un elenco di numeri separati da virgole in base ai plug-in che si desidera scaricare.
- In un'installazione GUI selezionare le caselle di controllo. Le selezioni di default sono già presenti.

8 Se si desidera che i plug-in vengano installati da una directory locale, fare clic su Sì, quindi digitare il percorso della directory contenente i file dei plug-in (.npm).

Il percorso di default è /*ubicazione di estrazione/*iManager/installs/plug-ins. Digitare un punto di montaggio valido.

9 Fare clic su Sì o No per configurare iManager con o senza un'applicazione Apache esistente.

Si noti che, se la configurazione include l'installazione di Apache, durante l'installazione di Novell iManager 2.6 su Linux non verrà più installato il server HTTP Apache. Se, invece, si esegue l'upgrade da una versione precedente di iManager, è possibile utilizzare il server HTTP incluso nell'installazione.

- Se si seleziona Sì, iManager 2.6 viene configurato con un'applicazione Apache preinstallata se è già installata sul server. Digitare il percorso della directory contenente il file httpd.conf per il server HTTP Apache. Prima che sia possibile configurare iManager per l'esecuzione mediante Apache, questo server deve essere innanzitutto configurato per la comunicazione SSL. Se la comunicazione SSL non è configurata sul server Apache, è comunque possibile proseguire con l'installazione, ma iManager viene configurato per l'esecuzione solo mediante Apache Tomcat. In caso contrario, l'installazione viene interrotta.
- Se si seleziona No, iManager viene configurato per l'esecuzione solo mediante Apache Tomcat.
- 10 Digitare le porte su cui si desidera eseguire Tomcat.

I valori di default sono 8080 per la porta HTTP e 8443 per la porta HTTPS.

Se nella configurazione non è incluso un server HTTP Apache, è necessario eseguire iManager 2.6 tramite le porte Tomcat. Ad esempio, https://*IP\_server*:8443/nps/ iManager.html.

11 Digitare il nome e il contesto di un utente autorizzato che potrà eseguire svariati task amministrativi.

Solo gli utenti autorizzati possono visualizzare tali task. Se viene utilizzata l'opzione di default che non prevede alcun utente specifico, tutti gli utenti avranno accesso a tali task. Nel caso di un upgrade da iManager 2.5, viene utilizzato l'elenco di utenti autorizzati incluso in questa versione.

È possibile aggiungere utenti autorizzati in seguito all'installazione direttamente da iManager scegliendo Configura > Server iManager > Configura iManager > Sicurezza. Per ulteriori informazioni, vedere "Utenti autorizzati" nella *Guida all'amministrazione di iManager 2.6*.

12 Leggere la pagina Riepilogo preliminare all'installazione, quindi fare clic su Installa.

- Plug-in da copiare: plug-in da copiare dalla directory locale specificata durante l'installazione.
- Esistenti: plug-in installati con una versione precedente di iManager e per cui non è disponibile una versione più recente nel sito Web Download Novell.
- New Download (GUI): plug-in da scaricare (console) o plug-in non installati con una versione precedente di iManager per cui sono disponibili versioni più recenti nel sito Web.

Durante l'installazione vengono installati i file di iManager, vengono scaricati i plug-in e vengono apportate alcune modifiche di configurazione. È possibile che l'installazione richieda alcuni minuti.

Al termine dell'installazione, la visualizzazione della pagina introduttiva potrebbe richiedere alcuni secondi. Per accedere a iManager, vedere il [Capitolo 2, "Accesso a iManager", a pagina 29](#page-28-3).

Se è stata installata una versione precedente di iManager ed è stato creato contenuto personalizzato o RBS, è necessario aggiornare i moduli. Vedere il [Capitolo 3, "Aggiornamento dei servizi basati](#page-30-2)  [sul ruolo \(RBS\)", a pagina 31.](#page-30-2)

#### <span id="page-18-0"></span>**Mobile iManager su client Linux**

Per preparare l'installazione, esaminare l'elenco di controllo dei prerequisiti.

#### **Prerequisiti**

- $\Box$  GTK2 installato
- GLIBC 2.3 installato
- SUSE Linux 9.0, 9.1, Novell Linux Desktop 9.0, SUSE Linux Enterprise Server 9.0 o Red Hat AS, Red Hat Linux Enterprise WS (aggiornati con i più recenti pacchetti disponibili)

#### **Procedura**

- 1 Nel [sito Download Novell](http://download.novell.com) (http://download.novell.com), cercare i prodotti iManager, selezionare iManager 2.6, quindi scaricare iMan\_26\_Mobile\_iManager\_linux.tar.bz2 in una directory sul server.
- 2 Estrarre il file mediante il seguente comando:

#### **tar -xjvf iMan\_26\_Mobile\_iManager\_linux.tar.bz2**

3 Installare il software NICI (Novell International Cryptography Infrastructure) memorizzato nella directory NICI della directory iMan\_26\_Mobile\_iManager\_linux.tar espansa.

Per effettuare l'installazione o l'upgrade di NICI, è necessario eseguire il login come utente root. Nei desktop in cui NICI non è installato, questo comando consente di installarlo. Nei desktop in cui NICI è già installato, questo comando consente di eseguirne l'upgrade.

Dalla directory NICI, eseguire il seguente comando:

**rpm -Uvh nici.i386.rpm**

4 Andare alla directory imanager/bin.

**cd ./imanager/bin**

**5** Eseguire lo script di avvio.

**./iManager.sh**

- 6 Selezionare i plug-in da installare.
- 7 Quando viene visualizzata la schermata di login di iManager, digitare il nome utente, la parola d'ordine e l'albero.

Per accedere a iManager, vedere il [Capitolo 2, "Accesso a iManager", a pagina 29.](#page-28-3)

Se è stata installata una versione precedente di iManager ed è stato creato contenuto personalizzato o RBS, è necessario aggiornare i moduli. Vedere il [Capitolo 3, "Aggiornamento dei servizi basati](#page-30-2)  [sul ruolo \(RBS\)", a pagina 31.](#page-30-2)

#### <span id="page-19-0"></span>**Server iManager su NetWare 6.5**

Per preparare l'installazione, esaminare l'elenco di controllo dei prerequisiti.

#### **Prerequisiti**

Oltre ai prerequisiti generali elencati nella sezione ["Prerequisiti" a pagina 12,](#page-11-1) per l'installazione di iManager su NetWare 6.5 è necessario verificare che siano soddisfatti anche i seguenti prerequisiti:

- $\Box$  NetWare 6.5 SP3 o SP4, Open Enterprise Server (OES), OES SP1
- $\Box$  Processore Pentium III 600 MHz o superiore
- 200 MB di spazio su disco rigido necessario per un'installazione locale
- 512 MB di RAM necessari (si consiglia 1 GB)
- Versioni precedenti di iManager

Se è stata installata una versione precedente di iManager, non è necessario disinstallarla. L'installazione di iManager 2.6 consente di sovrascrivere i file. Il processo di disinstallazione non comporta la rimozione di contenuto personalizzato.

**Processore PA-RISC 2.0** 

NOTA: I seguenti prodotti software Novell non devono essere installati in un server in cui verrà installato iManager:

- Novell Virtual Office 1.3 o versione precedente
- exteNd Director 4.1.1 o versione precedente

#### **Procedura**

- 1 Nel [sito Download Novell](http://download.novell.com) (http://download.novell.com), cercare i prodotti iManager, selezionare iManager 2.6, quindi scaricare ed estrarre iMan\_26\_NW65\_Standalone.zip nel volume sys.
- 2 Nell'interfaccia utente grafica di NetWare 6.5, fare clic sul pulsante Novell, quindi selezionare Installa > Aggiungi.
- 3 Passare all'ubicazione di estrazione, selezionare il file product.ni, quindi fare clic su OK.
- 4 Accettare i termini del contratto di licenza, fare clic su OK, quindi passare al punto 5 o al punto 6.
- 5 Per installare plug-in, selezionare l'URL di rete da cui scaricarli.

L'URL di default è download.novell.com. È possibile digitare un URL alternativo, ma in questo caso è necessario disporre di un [file descrittore XML](#page-8-3) sul server Web a cui fa riferimento l'URL. Per ulteriori informazioni, vedere il [File descrittore \(pagina 9\)](#page-8-3).

AVVISO: Se si sceglie un URL alternativo da cui installare un plug-in, la responsabilità di verificare l'origine dell'URL e la correttezza del plug-in per le finalità specifiche è a esclusivo carico dell'utente.

Selezionare i plug-in da installare.

NOTA: Se nell'area di scaricamento dei plug-in viene visualizzato il messaggio "Non è stato trovato alcun plug-in o il server non è disponibile", è possibile che si siano verificate una o entrambe le seguenti condizioni: nel sito Web Download Novell non sono disponibili plug-in aggiornati oppure non è stato possibile effettuare la connessione al sito dal programma di installazione. Verificare la connessione Internet.

6 Per installare i plug-in da una directory locale, copiare i file dei plug-in (.npm) nella directory directory installazione estrazione\products\imanager\packages.

Digitare il percorso della directory contenente i plug-in (file .npm). Il percorso di default è /*ubicazione di estrazione*/imanager/installs/plug-ins. Immettere un punto di montaggio valido.

NOTA: Per i file .npm la ricerca viene eseguita solo a livello di directory. Il programma di installazione non consente di installare plug-in inclusi in sottodirectory.

7 Fare clic su Sì o No per configurare iManager con o senza un'applicazione Apache esistente.

Si noti che, se la configurazione include l'installazione di Apache, durante l'installazione di Novell iManager 2.6 su Linux non verrà più installato il server HTTP Apache. Se, invece, si esegue l'upgrade da una versione precedente di iManager, è possibile utilizzare il server HTTP incluso nell'installazione.

- Se si seleziona Sì, iManager 2.6 verrà configurato con un'applicazione Apache preinstallata se questa è presente sul server. Digitare il percorso della directory contenente il file httpd.conf per il server HTTP Apache. Prima che sia possibile configurare iManager per l'esecuzione mediante Apache, questo server deve essere innanzitutto configurato per la comunicazione SSL. Se la comunicazione SSL non è configurata sul server Apache, è comunque possibile proseguire con l'installazione, ma iManager verrà configurato per l'esecuzione solo mediante Apache Tomcat. In caso contrario, l'installazione verrà interrotta.
- Se si seleziona No, iManager viene configurato per l'esecuzione solo mediante Apache Tomcat.
- 8 Digitare le porte su cui si desidera eseguire Tomcat.

I valori di default sono 8080 per la porta HTTP e 8443 per la porta HTTPS.

NOTA: Se nella configurazione non è incluso un server HTTP Apache, è necessario eseguire iManager 2.6 tramite le porte Tomcat. Ad esempio, https://*IP\_server*:8443/nps/iManager.html.

9 Digitare il nome e il contesto di un utente autorizzato che potrà eseguire svariati task amministrativi.

Solo gli utenti autorizzati possono visualizzare tali task. Se viene utilizzata l'opzione di default 'nessuno', tutti gli utenti potranno accedere a tali task. Nel caso di un upgrade da iManager 2.5, viene utilizzato l'elenco di utenti autorizzati incluso in questa versione.

È possibile aggiungere utenti autorizzati in seguito all'installazione direttamente da iManager mediante la procedura Configura > Server iManager > Configura iManager > scheda Sicurezza. Per ulteriori informazioni, vedere "Utenti autorizzati" nella *Guida all'amministrazione di iManager 2.6*.

10 Leggere la pagina Riepilogo preliminare all'installazione, quindi fare clic su Installa.

- Nuovi: plug-in non installati con una versione precedente di iManager. Tali plug-in sono inclusi nella directory *directory* installazione estrazione\products\imanager\packages.
- Esistenti: plug-in installati con una versione precedente di iManager e per cui non è disponibile una versione più recente nel sito Web Download Novell.
- Aggiornati: plug-in installati con una versione precedente di iManager e per cui è disponibile una versione più recente nel sito Web Download Novell.

 Nuovo download: plug-in non installati con una versione precedente di iManager e che non sono inclusi nella directory directory installazione estrazione\products\imanager\packages.

Durante l'installazione vengono installati i file di iManager, vengono scaricati i plug-in e vengono apportate alcune modifiche di configurazione. È possibile che l'installazione richieda alcuni minuti.

Al termine dell'installazione, attendere per alcuni secondi l'inizializzazione di iManager prima di accedervi. Vedere il [Capitolo 2, "Accesso a iManager", a pagina 29](#page-28-3).

Se nel server sono installate versioni precedenti di iManager ed è stato creato contenuto personalizzato o RBS, è necessario aggiornare i moduli. Vedere il [Capitolo 3, "Aggiornamento dei](#page-30-2)  [servizi basati sul ruolo \(RBS\)", a pagina 31.](#page-30-2)

#### <span id="page-21-0"></span>**Server iManager su Solaris**

Per preparare l'installazione, esaminare l'elenco di controllo dei prerequisiti.

#### **Prerequisiti**

Oltre ai prerequisiti generali elencati nella sezione ["Prerequisiti" a pagina 12,](#page-11-1) per l'installazione di iManager su Solaris\* è necessario verificare che siano soddisfatti anche i seguenti prerequisiti:

- $\Box$  Sun\* Solaris 9 o 10 (solo processori SPARC\*) con le patch più recenti installate dal sito Web [SunSolve\\*](http://sunsolve.sun.com) (http://sunsolve.sun.com) (in lingua inglese).
- $\Box$  400 MB di spazio su disco
- La patch 112438 è installata.
- Versioni precedenti di iManager

Se nel server è installato iManager 1.5.*x*, è necessario disinstallare questa versione prima di procedere all'installazione di iManager 2.6. Se è stato installato iManager 2.5, non è necessario disinstallarlo. L'installazione di iManager 2.6 consente di sovrascrivere i file. Il processo di disinstallazione non comporta la rimozione di contenuto personalizzato.

 $\Box$  Configurazione delle porte

È necessario tenere presente che possono verificarsi dei conflitti tra porte. Apache, Tomcat e JVM vengono installati con il programma di installazione di iManager, che determina automaticamente se le porte 80 e 443 sono in uso. La porta 80, ad esempio, è normalmente utilizzata da eDirectory con lo stack HTTP. Se è in uso, il programma di installazione allinea automaticamente le porte alternative e consente di cambiarle.

#### **Procedura**

- 1 Nel [sito Download Novell](http://download.novell.com) (http://download.novell.com), cercare i prodotti iManager, selezionare iManager 2.6, quindi scaricare iMan\_26\_sol.tzg.
- **2** Estrarre iMan 26 sol.tzg mediante il seguente comando:

gzip -dc iMan\_26\_sol.tgz | tar xvf -

3 Aprire una shell e andare alla directory *directory\_installazione*/installs/unix.

Il percorso è relativo alla directory in cui sono stati copiati o estratti i file di iManager.

4 Immettere il seguente comando:

#### **./iManagerInstallSolaris.bin**

- 5 Nella schermata iniziale di iManager 2.6 selezionare un lingua, quindi fare clic su OK.
- 6 Nella pagina introduttiva, fare clic su OK.
- 7 Accettare i termini del contratto di licenza, quindi fare clic su OK.
- 8 Leggere la pagina Riepilogo rilevamento, quindi fare clic su Avanti.

Nella pagina Riepilogo rilevamento vengono indicati i plug-in già presenti e quelli che stanno per essere installati. È inoltre possibile indicare al programma di installazione che un plug-in è già installato se non viene rilevato automaticamente.

9 Nella pagina Seleziona plug-in selezionare i plug-in da installare dal sito Download Novell, quindi fare clic su Avanti.

Per impostazione di default, viene automaticamente scelta un'installazione di base selezionata. Aggiungere o rimuovere i plug-in dall'elenco selezionando o deselezionando le relative caselle di controllo.

10 Individuare e selezionare i moduli NPM (Novell Plug-in Module) desiderati, quindi fare clic su Avanti.

La pagina Seleziona plug-in per installazione da disco consente di installare plug-in precedentemente scaricati o personalizzati durante l'installazione.

- 11 Nella pagina Informazioni utente autorizzato digitare il contesto completo dell'utente autorizzato e l'albero che questi gestirà, quindi fare clic su Avanti.
- 12 Leggere la pagina Riepilogo preliminare all'installazione, contenente un riepilogo delle operazioni previste durante l'installazione, quindi fare clic su Installa.

Durante l'installazione vengono installati i file di iManager, vengono scaricati i plug-in e vengono apportate alcune modifiche di configurazione. È possibile che l'installazione richieda alcuni minuti.

Al termine dell'installazione, potrebbe essere necessario attendere per alcuni secondi l'inizializzazione di iManager prima di poter accedere a iManager. Per accedere a iManager al termine dell'installazione, vedere il [Capitolo 2, "Accesso a iManager", a pagina 29](#page-28-3).

Se è stata installata una versione precedente di iManager ed è stato creato contenuto personalizzato o RBS, è necessario aggiornare i moduli. Vedere il [Capitolo 3, "Aggiornamento dei servizi basati](#page-30-2)  [sul ruolo \(RBS\)", a pagina 31.](#page-30-2)

### <span id="page-22-0"></span>**Server iManager su Windows**

Per installare iManager, eseguire il login come amministratore. Per preparare l'installazione, esaminare l'elenco di controllo dei prerequisiti.

#### **Prerequisiti**

Oltre ai prerequisiti generali elencati nella sezione ["Prerequisiti" a pagina 12,](#page-11-1) per l'installazione di iManager su Windows è necessario verificare che siano soddisfatti anche i seguenti prerequisiti:

- Windows 2000 Advanced Server SP4, 2000 Server SP4, Server 2003 Standard SP1 e Server 2003 Enterprise SP1
- $\Box$  Processore Pentium III 600 MHz o superiore
- $\Box$  500 MB di spazio su disco per un'installazione locale
- 512 MB di RAM (si consiglia 1 GB)
- $\Box$  Servizi Web

I server Windows possono utilizzare sia Apache che Tomcat oppure Windows Internet Information Services (IIS) e Tomcat. Il programma di installazione di iManager determina quali servizi Web sono già installati. Se sul server Windows sono installati i servizi IIS ma si preferisce utilizzare Apache e Tomcat, sarà necessario rimuovere IIS prima di installare Apache e Tomcat con il programma di installazione di iManager. Quest'ultimo non configura IIS per l'uso di SSL.

Versioni precedenti di iManager

Non è necessario disinstallare le versioni precedenti. Se iManager 2.6 rileva la versione 1.5.*x*, la disinstalla prima di procedere. Se iManager rileva la versione 2.0.*x*, sovrascrive i file. Il processo di disinstallazione non comporta la rimozione di contenuto personalizzato.

#### **Procedura**

- 1 Nel [sito Download Novell](http://download.novell.com) (http://download.novell.com), cercare i prodotti iManager, selezionare iManager 2.6, quindi scaricarlo in una directory sul server.
- 2 Estrarre il file nella cartella di iManager.
- **3** Trovare ed eseguire iManagerInstall.exe (in *directory scelta*\iManager\installs\win).

SUGGERIMENTO: È possibile visualizzare l'output del debug del programma di installazione tenendo premuto il tasto Ctrl immediatamente dopo l'avvio del programma. Continuare a tenere premuto il tasto finché non viene visualizzata una finestra di console. Per ulteriori informazioni sul debug, vedere

- 4 Nella schermata iniziale di iManager selezionare un lingua, quindi fare clic su OK.
- 5 Nella pagina introduttiva, fare clic su OK.
- 6 Accettare i termini del contratto di licenza, quindi fare clic su OK.
- 7 Leggere la pagina Riepilogo rilevamento, quindi fare clic su OK.

Nella pagina Riepilogo rilevamento vengono indicati i plug-in già presenti e quelli che stanno per essere installati. È inoltre possibile indicare al programma di installazione che un plug-in è già installato se non viene rilevato automaticamente.

8 Nella pagina Seleziona plug-in selezionare i plug-in da installare dal sito Download Novell, quindi fare clic su Avanti.

Per impostazione di default, viene automaticamente scelta un'installazione di base selezionata. Aggiungere o rimuovere i plug-in dall'elenco selezionando o deselezionando le relative caselle di controllo.

9 Individuare e selezionare i moduli NPM desiderati, quindi fare clic su Avanti.

La pagina Seleziona plug-in per installazione da disco consente di installare plug-in precedentemente scaricati o personalizzati durante l'installazione.

- 10 Nella pagina Informazioni utente autorizzato digitare il contesto completo dell'utente autorizzato e l'albero che questi gestirà, quindi fare clic su Avanti.
- 11 Leggere la pagina Riepilogo preliminare all'installazione, quindi fare clic su Installa.

Durante l'installazione vengono installati i file di iManager, vengono scaricati i plug-in e vengono apportate alcune modifiche di configurazione. È possibile che l'installazione richieda alcuni minuti.

Al termine dell'installazione, viene aperta una finestra del browser in cui è visualizzata la pagina introduttiva. Prima di eseguire l'accesso, attendere l'inizializzazione di iManager.

Per accedere a iManager, fare clic sul primo collegamento della pagina introduttiva, quindi eseguire il login.

Per ulteriori informazioni, vedere il [Capitolo 2, "Accesso a iManager", a pagina 29](#page-28-3).

**IMPORTANTE:** Se si utilizza IIS e se sul server sono in esecuzione più siti Web, vedere la sezione relativa all'errore di pagina non trovata per ulteriori informazioni.

Se è stata installata una versione precedente di iManager ed è stato creato contenuto personalizzato o RBS, è necessario aggiornare i moduli. Vedere il [Capitolo 3, "Aggiornamento dei servizi basati sul ruolo \(RBS\)",](#page-30-2)  [a pagina 31](#page-30-2).

#### <span id="page-24-1"></span>**Mobile iManager su client Windows**

Per preparare l'installazione, esaminare l'elenco di controllo dei prerequisiti.

#### **Prerequisiti**

- □ Windows 2000 Professional SP4 e Windows XP Professional SP2
- $\Box$  Se si configura Internet Explorer per l'utilizzo di un server proxy per la LAN, sarà inoltre necessario selezionare l'opzione Ignora server proxy per indirizzi locali in Strumenti > Opzioni Internet > Connessioni > Impostazioni LAN.

**IMPORTANTE:** Mobile iManager richiede che il client NMAS sia installato nella workstation. Se si esegue una versione di Novell ClientTM precedente alla 4.91, è necessario verificare che il client NMAS sia già installato nella workstation prima di avviare Mobile iManager.

#### **Procedura**

- 1 Nel [sito Download Novell](http://download.novell.com) (http://download.novell.com), cercare i prodotti iManager, selezionare iManager 2.6, quindi scaricare iMan\_26\_Mobile\_iManager\_win.zip.
- 2 Mediante un programma di compressione, estrarre il file iMan 26 Mobile iManager win.zip in una cartella abbastanza vicina alla radice del sistema, il cui nome di percorso non contenga più di 15 caratteri.
- 3 Con un browser di file, passare alla cartella imanager\bin.
- 4 Per eseguire lo script, fare doppio clic sul file iManager.bat.
- 5 Quando viene visualizzata la schermata di login di iManager, immettere il nome utente, la parola d'ordine e l'albero.

Per accedere a iManager, vedere il [Capitolo 2, "Accesso a iManager", a pagina 29.](#page-28-3)

Se è stata installata una versione precedente di iManager ed è stato creato contenuto personalizzato o RBS, è necessario aggiornare i moduli. Vedere il [Capitolo 3, "Aggiornamento dei servizi basati](#page-30-2)  [sul ruolo \(RBS\)", a pagina 31.](#page-30-2)

# <span id="page-24-0"></span>**Installazione batch di iManager**

In un'installazione batch (non interattiva) non viene visualizzata l'interfaccia utente e non vengono rivolte domande all'utente. Al contrario, InstallAnywhere utilizza a questo scopo le informazioni di un file delle proprietà.

NOTA: NetWare non supporta l'installazione batch.

#### <span id="page-25-0"></span>**Installazione batch standard**

Per eseguire un'installazione batch standard in HP-UX, Solaris, Linux o Windows, accettando tutti i valori di default:

- 1 Aprire una finestra di console e andare alla directory contenente il file di iManager scaricato.
- 2 Sulla riga di comando, immettere quanto segue per HP-UX, Solaris e Linux:

**./iManagerInstall<***piattaforma***>.bin -i silent**

o immettere quanto segue per Windows:

```
iManagerInstall.exe -i silent
```
#### <span id="page-25-1"></span>**Installazione batch personalizzata**

Per eseguire un'installazione batch personalizzata, in modo da controllare quali moduli verranno installati:

- 1 Creare un file installer.properties nella stessa directory contenente il file eseguibile del programma di installazione.
- 2 Per eseguire un'installazione batch mediante il file installer.properties, immettere:

```
./iManagerInstallpiattaforma.bin -i silent -f percorso_file_proprietà
```
- 3 In installer.properties, impostare e salvare i seguenti valori per:
	- \$PLUGIN\_INSTALL MODE\$ (proprietà che controlla se i plug-in vengono installati dal disco, dalla rete, sia dal disco che dalla rete o da nessuno dei due)
		- Se i plug-in devono essere installati da un disco, impostare questa proprietà su DISK. Si tratta del valore di default.
		- Se i plug-in devono essere installati dalla rete, impostare questa proprietà su NET.
		- Se i plug-in devono essere installati sia da un disco che dalla rete, impostare questa proprietà su BOTH.
		- Se i plugin non devono essere installati, impostare questa proprietà su SKIP.
	- \$PLUGIN\_DIR\$ (proprietà che definisce un percorso alternativo su disco in cui si trovano i plug-in)

Il percorso di default è: *directory\_radice\_programma\_installazione*/iManager/installs/ *percorso piattaforma*/plugin

Vengono installati tutti i moduli rilevati nella directory dei plug-in, ad eccezione di quelli inclusi nelle sottodirectory.

\$PLUGIN\_INSTALL\_URL\$ proprietà che definisce un URL alternativo in rete in cui si trovano i plug-in, ad esempio un server di rete locale (LAN) contenente un sottoinsieme definito da un determinato cliente iManager)

Il percorso di default è il [sito Web Download Novell](http://download.novell.com/index.jsp?search=Search&keywords=&families=2611&platforms=&date_range=&languages=&x=29&y=8) (http://download.novell.com/ index.jsp?search=Search&keywords=&families=2611&platforms=&date\_range=&lang uages= $&x=29&y=8$ ).

È possibile modificare questo URL, ma è necessario disporre di un [file descrittore XML](#page-8-3) nel file server Web cui fa riferimento l'URL.

4 Per specificare determinati moduli da scaricare, utilizzare gli esempi seguenti, immettendo l'ID modulo e la versione indicati nel file MANIFEST.MF, memorizzato nella cartella META-INF del modulo NPM.

\$PLUGIN\_MODULE\_ID\_1\$=eDirectoryBackupAndRestore \$PLUGIN\_VERSION\_1\$=2.6.20050517 \$PLUGIN\_MODULE\_ID\_2\$=ldap \$PLUGIN\_VERSION\_2\$=2.6.20050517 e così via. . . (ripetuto tante volte quanti sono i moduli)

Se non viene definito alcun modulo, vengono installati i moduli installati nella maggior parte dei casi, indicati con il tag "typical" nei file iman\_mod\_desc.xml sul sito Web Novell Download.

Se per un modulo non è definita alcuna versione, verrà installato qualsiasi modulo corrispondente al nome NPM.

# <span id="page-28-3"></span><span id="page-28-0"></span>**2 Accesso a iManager**

L'accesso a Novell® iManager viene eseguito tramite un browser Web. In questa sezione verranno trattate le seguenti procedure:

- ["Utilizzo di un browser Web supportato" a pagina 29](#page-28-1)
- ["Accesso a iManager \(basato su server\)" a pagina 29](#page-28-2)
- ["Avvio di Mobile iManager su client Linux" a pagina 30](#page-29-0)
- ["Launcher Mobile iManager su desktop Linux" a pagina 30](#page-29-1)
- ["Avvio di Mobile iManager sul client Windows" a pagina 30](#page-29-2)

# <span id="page-28-1"></span>**Utilizzo di un browser Web supportato**

Per accedere a iManager e utilizzarne tutte le funzioni, è necessario un computer che esegue uno dei seguenti browser Web:

- Microsoft\* Internet Explorer\* 6 SP1
- Mozilla 1.7.6
- Mozilla Firefox\* 1.0.7

Sebbene sia possibile accedere a iManager attraverso un browser Web non presente nell'elenco, la funzionalità completa non è garantita né supportata.

NOTA: L'accesso a iManager 2.6 attraverso un server iChain®, con un acceleratore MultiHome basato su percorso e l'opzione Remove Sub Path from URL (Rimuovi sottopercorso da URL) attivata, non è supportato.

# <span id="page-28-2"></span>**Accesso a iManager (basato su server)**

1 In un browser Web supportato, digitare quanto segue nel campo relativo all'indirizzo (URL):

**http://***indirizzo\_IP\_server***/nps/iManager.html**

Ad esempio:

http://127.0.0.1/nps/iManager.html

È possibile che si venga reindirizzati a una pagina sicura HTTPS.

**IMPORTANTE:** Per gli URL è supportata la distinzione tra maiuscole e minuscole.

Se iManager non è in esecuzione su porte standard, specificare la porta su cui è in esecuzione. Se, ad esempio, si utilizza Linux senza Apache, l'URL

è http://*IP\_server\_:porta*/nps/imanager.html o https://127.0.0.1:8443/nps/iManager.html.

2 Eseguire il login utilizzando il nome utente, la parola d'ordine e il nome dell'albero eDirectory<sup>™</sup>.

È possibile sostituire l'indirizzo IP di un server eDirectory per il nome dell'albero.

Per ottenere l'accesso completo a tutte le funzioni di Novell iManager, è necessario eseguire il login come utente con diritti di amministratore o equivalenti sull'albero.

# <span id="page-29-0"></span>**Avvio di Mobile iManager su client Linux**

- 1 Dalla directory bin della directory iMan\_26\_Mobile\_iManager\_linux.tar espansa eseguire innanzitutto imanager.sh.
- 2 Eseguire il login utilizzando il nome utente, la parola d'ordine e il nome dell'albero eDirectory.

# <span id="page-29-1"></span>**Launcher Mobile iManager su desktop Linux**

Per creare un launcher desktop per Mobile iManager su un desktop Linux, è necessario modificare lo script iManager.sh.

Se, ad esempio, il file .bz2 di Mobile iManager è stato estratto nella directory /opt/novell, individuare lo script iManager.sh nella directory /opt/novell/imanager/bin e aggiungere la seguente riga all'inizio dello script, immediatamente sotto la riga #!/bin/sh:

cd /opt/novell/imanager/bin

# <span id="page-29-2"></span>**Avvio di Mobile iManager sul client Windows**

- 1 Dalla directory bin della directory iMan\_26\_Mobile\_iManager\_win decompressa, eseguire imanager.bat.
- 2 Eseguire il login utilizzando il nome utente, la parola d'ordine e il nome dell'albero eDirectory.

# <span id="page-30-2"></span><span id="page-30-0"></span>3 **Aggiornamento dei servizi basati sul ruolo (RBS)**

Se in un server è attualmente installata una versione di Novell® iManager, è necessario eseguire l'upgrade o la migrazione a iManager 2.6, a seconda che sia in esecuzione iManager 2.0.*x* o 1.5.*x*. In questa sezione sono illustrate le seguenti procedure:

- ["Migrazione dei servizi basati sul ruolo \(RBS\)" a pagina 31](#page-30-1)
- ["Aggiornamento da iManager 2.x" a pagina 32](#page-31-0)

# <span id="page-30-1"></span>**Migrazione dei servizi basati sul ruolo (RBS)**

Il passaggio da iManager 1.5.*x* è più precisamente una migrazione che un aggiornamento. È necessario eseguire la migrazione dei task e degli oggetti RBS.

Dopo l'installazione di iManager 2.6 nel server o di Mobile iManager (vedere il [Capitolo 1,](#page-8-4)  ["Installazione di iManager", a pagina 9](#page-8-4)), è necessario eseguire la migrazione degli oggetti RBS nell'albero eDirectory<sup>™</sup> al formato iManager 2.6. Eseguire questa operazione utilizzando il nuovo task Configurazione RBS di iManager 2.6.

Per accedere al task di migrazione:

- 1 Creare una raccolta 2.6 a cui poter eseguire la migrazione delle raccolte 1.5.*x*.
- 2 Nella vista Configura di iManager, fare clic su Servizi basati su ruoli > Configurazione RBS.

Se nella pagina a schede Raccolte 2x non è elencata alcuna raccolta, fare clic su Nuovo > Raccolta e impostazione, quindi attenersi alle istruzioni in linea.

3 Fare clic sulla scheda Raccolte 1.*x*.

Nella pagina Raccolte 1.*x* sono visualizzate tutte le raccolte 1.5.*x* di cui è possibile eseguire la migrazione a 2.6.

- 4 Selezionare la raccolta di cui si desidera eseguire la migrazione, quindi fare clic su Migra nella parte superiore della tabella.
- 5 Selezionare la raccolta 2.*x* a cui si desidera eseguire la migrazione, quindi fare clic su Avvia.

Al termine della migrazione, la raccolta 1.*x* rimane intatta nell'albero eDirectory. Se non è più necessaria, è possibile cancellarla da iManager 2.6.

6 Facoltativo. Per cancellare una raccolta 1.*x*, fare clic sulla scheda Raccolte 1.*x*, selezionare la raccolta che si desidera cancellare, quindi fare clic su Cancella nella parte superiore della tabella.

Con la migrazione guidata RBS non viene eseguita la migrazione dei task personalizzati creati in iManager 1.*x* ai task della versione 2.6. Sono disponibili due opzioni di spostamento dei task personalizzati 1.5.*x* in iManager 2.6:

- È possibile ricrearli utilizzando Plug-in Studio di iManager 2.6. Nella vista Configura, fare clic su Servizi basati su ruoli > Plug-in Studio > Nuovo.
- È possibile usare l'utility di migrazione dei task personalizzati per eseguire la migrazione dei task 1.5.*x* ai task 2.6.

È possibile scaricare l'utility di migrazione dei task personalizzati dal [sito Web Novell](http://support.novell.com/cgi-bin/search/searchtid.cgi?/2969968.htm)  [Technical Services](http://support.novell.com/cgi-bin/search/searchtid.cgi?/2969968.htm) (http://support.novell.com/cgi-bin/search/searchtid.cgi?/2969968.htm) (in lingua inglese). Nello scaricamento è incluso un file Readme che ne illustra l'utilizzo. Se non sono presenti task o contenuti personalizzati, non è necessario eseguire l'utility di migrazione dei task personalizzati.

## <span id="page-31-0"></span>**Aggiornamento da iManager 2.***x*

La prima volta che si utilizza iManager 2.6 per eseguire il login a un albero eDirectory che contiene già una raccolta RBS, è possibile che non vengano visualizzati tutti i ruoli e i task. Si tratta di un comportamento normale, in quanto per alcuni plug-in sono necessari gli aggiornamenti perché possano essere completamente utilizzati da iManager 2.6. Nel task Configurazione RBS sono elencati i moduli RBS obsoleti. Si consiglia di aggiornare i moduli RBS alla versione più recente in modo che sia possibile visualizzare e utilizzare tutti i moduli installati in iManager 2.0.2, 2.5 e 2.6.

Tenere presente che potrebbero esistere più ruoli con lo stesso nome. Poiché alcuni sviluppatori di plug-in, quando hanno aggiornato i plug-in per iManager 2.5, hanno cambiato gli ID di task o i nomi di modulo, ma hanno mantenuto gli stessi nomi visualizzati, i ruoli risultano duplicati sebbene, di fatto, un'istanza provenga da una versione e l'altra da una versione più recente.

NOTA: Poiché in installazioni diverse di iManager potrebbe essere localmente installato un numero diverso di plug-in, potrebbero risultare delle discrepanze nel rapporto del modulo per determinate raccolte della pagina Servizi basati su ruoli > Configurazione RBS. Perché i numeri corrispondano nelle diverse installazioni di iManager, verificare che in ogni istanza di iManager nell'albero sia installato lo stesso sottoinsieme di plug-in.

Per verificare se sono presenti oggetti RBS obsoleti:

1 Selezionare la vista Configura, quindi fare clic sul task Servizi basati su ruoli > Configurazione RBS.

Nella tabella della pagina a schede Raccolte 2.*x* vengono visualizzati i moduli obsoleti.

2 Per aggiornarli, selezionare il numero nella colonna Obsoleto relativa alla raccolta che si desidera aggiornare.

Viene visualizzato l'elenco dei moduli obsoleti.

3 Selezionare il modulo che si desidera aggiornare, quindi fare clic su Aggiorna nella parte superiore della tabella.

# <span id="page-32-1"></span><span id="page-32-0"></span>4 **Installazione, utilizzo e disinstallazione dei moduli NPM (Novell Plug-in Module)**

In iManager vengono utilizzati due tipi di moduli: moduli NPM (Novell® Plug-in Module) e moduli RBS.

• Moduli NPM (Novell Plug-in Module)

I moduli NPM sono archivi contenenti i file per i plug-in per iManager. Quando si installa un modulo NPM mediante il task Installazione del modulo, si installa un plug-in la cui funzionalità verrà aggiunta a iManager.

• Moduli RBS

I moduli RBS sono oggetti di eDirectoryTM contenenti gli oggetti RBS Task e RBS Book. Quando i servizi basati su ruoli sono stati configurati in un albero eDirectory, è necessario installare il modulo RBS dopo il modulo NPM affinché i nuovi task associati al plug-in diventino disponibili per l'uso.

Quando si utilizza iManager, entrambi i tipi di moduli sono talvolta definiti semplicemente "moduli". In questa sezione sono illustrati i moduli NPM (Novell Plug-In Module).

Nel prodotto di base di iManager 2.6 i moduli NPM non sono disponibili. È necessario scaricarli separatamente. Quanto riportato di seguito è fornito dal modulo base.npm integrato con il prodotto di base di iManager 2.6:

- Amministrazione della directory
- Partizioni e repliche
- Assistenza
- Schema
- Diritti
- Utenti
- Gruppi

Una versione NPM deve essere compatibile con la versione di iManager con cui viene eseguita. Consultare la documentazione specifica del prodotto, per informazioni sui requisiti di versione di iManager per un determinato modulo NPM.

Nell'appendice A "Moduli NPM (Novell Plug-in Module)" della *Guida all'amministrazione di iManager 2.6* è incluso un elenco di plug-in e di collegamenti alla documentazione di supporto.

# <span id="page-33-0"></span>**Download e installazione dei moduli NPM**

Una novità di iManager 2.6 consiste nella possibilità di scaricare e installare plug-in direttamente da iManager stesso. iManager 2.6 esegue interrogazioni al sito Web [download.novell.com](http://download.novell.com/index.jsp?product_id=&search=Search&build_type=SDBuildBean&families=2611&date_range=&keywords=&x=26&y=5)  (http://download.novell.com/index.jsp?product\_id=&search=Search&build\_type  $=\frac{1}{5}SDBu$ ildBean&families=2611&date\_range=&keywords=&x=26&y=5) per trovare gli aggiornamenti dei plug-in esistenti e i plug-in disponibili per l'installazione.

NOTA: Per impostazione di default, i moduli NPM non vengono replicati tra i server iManager. Si consiglia quindi di installare i moduli NPM desiderati su ciascun server.

IMPORTANTE: Se un utente autorizzato non è in grado di visualizzare il ruolo Installazione del modulo nella pagina Configurazione di iManager, è necessario modificare il file configiman.properties in base alle istruzioni per la risoluzione dei problemi incluse nell'argomento "Ruolo Installazione plug-in mancante nella pagina Configurazione" della Guida all'amministrazione di iManager 2.6.

Nel caso di uno scaricamento successivo all'installazione, non viene visualizzata alcuna finestra di dialogo di stato indicante il completamento del download.

#### <span id="page-33-1"></span>**Installazione di moduli NPM (Novell Plug-in Module)**

- 1 Eseguire il login a iManager.
- 2 Nella vista Configura fare clic su Installazione plug-in > Moduli NPM (Novell Plug-in Module) disponibili.
- 3 Se è stato scaricato un modulo NPM o se ne desidera utilizzare uno disponibile in locale, fare clic su Aggiungi, quindi individuare il file *plug-in*.npm.
- 4 Fare clic su OK. Si tornerà alla pagina Moduli NPM (Novell Plug-in Module) disponibili.
- 5 Selezionare il file *plug-in*.npm desiderato, quindi fare clic su Installa.

L'ubicazione del file indica se si tratta di un plug-in locale o scaricato dal sito Web Novell. L'installazione di un plug-in dal sito Download Novell può richiedere diversi minuti, a seconda della velocità di connessione e della quantità di plug-in che si desidera installare.

<span id="page-33-2"></span>**6** Riavviare Tomcat.

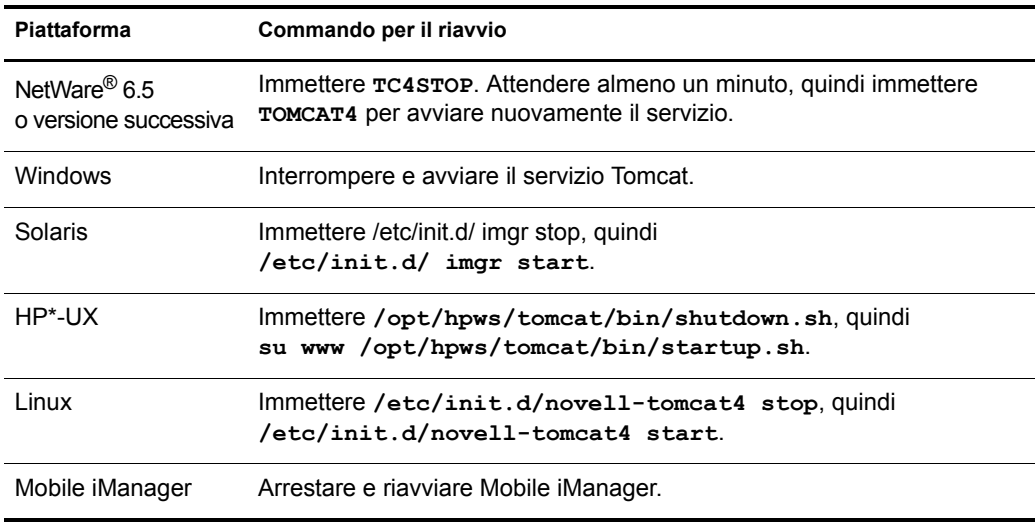

L'inizializzazione completa di Tomcat può richiedere alcuni minuti. Attendere almeno 5 minuti prima di eseguire un tentativo di login a iManager.

7 Verificare che il nuovo ruolo venga visualizzato nella pagina Ruoli e task.

Per aggiungere membri al nuovo ruolo, utilizzare il task Modifica associazione membri.

#### <span id="page-34-0"></span>**Se il sistema dei servizi basati su ruoli (RSB, Role-Based Services) è configurato**

IMPORTANTE: Per reinstallare un plug-in esistente, occorre prima cancellare da eDirectory l'oggetto rbsModule corrispondente utilizzando Configurazione modulo > Cancella modulo RBS.

Se il sistema dei servizi basati su ruoli è configurato, eseguire le operazioni seguenti.

- 1 Eseguire il login a iManager, quindi fare clic sul pulsante Configura.
- 2 Selezionare Servizi basati su ruoli > Configurazione RBS.

Nella tabella della pagina a schede Raccolte 2.*x* vengono visualizzati i moduli obsoleti.

3 Per aggiornarli, selezionare il numero nella colonna Obsoleto relativa alla raccolta che si desidera aggiornare.

Viene visualizzato l'elenco dei moduli obsoleti.

4 Selezionare il modulo che si desidera aggiornare, quindi fare clic su Aggiorna nella parte superiore della tabella.

#### <span id="page-34-1"></span>**Disinstallazione di un modulo NPM**

- 1 In iManager selezionare la vista Configura.
- 2 Fare clic su Installazione plug-in > Moduli NPM (Novell Plug-in Module) installati.
- 3 Selezionare i moduli NPM che si desidera cancellare.
- 4 Fare clic su Disinstalla.
- 5 Riavviare Tomcat. Vedere la [tabella di comandi](#page-33-2) precedente.

È inoltre possibile rimuovere un modulo NPM seguendo la procedura illustrata nel documento tecnico [TID #10096957](http://support.novell.com/cgi-bin/search/searchtid.cgi?/10096957.htm) (http://support.novell.com/cgi-bin/search/searchtid.cgi?/10096957.htm) (in lingua inglese).

# <span id="page-36-0"></span>5 **Disinstallazione di iManager 2.6**

In questa sezione viene illustrata la disinstallazione di iManager nelle seguenti piattaforme:

- ◆ HP-UX
- $\bullet$  Linux
- $\bullet$  NetWare<sup>®</sup>
- Solaris
- Windows

IMPORTANTE: Quale misura di precauzione, prima di disinstallare iManager eseguire il backup del contenuto personalizzato o di altri file di iManager speciali che si desidera mantenere. Il contenuto personalizzato è in genere memorizzato nella directory webapps\nps\packages ed è denominato custom.npm

Per disinstallare iManager o i componenti di terze parti associati non occorre rispettare una sequenza specifica.

Esistono tuttavia delle dipendenze tra questi componenti. Se, ad esempio, si disinstalla il server Web o il container servlet, non è possibile eseguire iManager. Inoltre, in tutte le piattaforme fatta eccezione per NetWare, per effetto della disinstallazione vengono rimossi solo i file installati mediante il processo di installazione iniziale. Se sono presenti file creati successivamente dall'applicazione (ad esempio i file di log e i file di configurazione generati automaticamente durante l'esecuzione di Tomcat), questi non vengono cancellati.

Analogamente, se sono stati creati nuovi file o modificati file esistenti all'interno della struttura di directory creata durante il processo di installazione iniziale, questi non verranno rimossi. Questa caratteristica consente di evitare la cancellazione accidentale di dati durante la disinstallazione di un prodotto.

La disinstallazione di iManager non ha effetto sulle configurazioni RBS impostate nell'albero. La procedura di disinstallazione non comporta le rimozione dei file di log e di contenuto personalizzato.

# <span id="page-36-1"></span>**HP-UX**

Per la disinstallazione, è necessario l'accesso alla radice.

1 Aprire una shell ed eseguire il seguente comando:

**/opt/hpws/tomcat/webapps/nps/UninstallerData/ UninstalliManager**

# <span id="page-37-0"></span>**Linux**

Per la disinstallazione, è necessario l'accesso alla radice.

- 1 Aprire una shell ed eseguire il seguente comando:
	- **/var/opt/novell/iManager/nps/UninstallerData/UninstalliManager**

# <span id="page-37-1"></span>**NetWare 6.5**

- 1 Nell'interfaccia utente grafica di NetWare, fare clic su Novell > Installa.
- 2 Dall'elenco di prodotti installati, selezionare iManager 2.6, quindi fare clic su Rimuovi.

# <span id="page-37-2"></span>**Solaris**

Per la disinstallazione, è necessario l'accesso alla radice.

1 Aprire una shell ed eseguire il seguente comando:

**/var/opt/novell/tomcat4/nps/UninstallerData/UninstalliManager**

2 Fare clic su Disinstalla.

## <span id="page-37-3"></span>**Windows**

Per disinstallare iManager da Windows è possibile utilizzare l'applet Installazione applicazioni del Pannello di controllo. Se durante l'installazione di iManager sono stati installati Apache, Tomcat e NICI, questi saranno riportati come voci separate nell'elenco. Se non li si utilizza più, è possibile disinstallare ogni programma separatamente, in qualsiasi ordine, mediante l'applet Installazione applicazioni.

**IMPORTANTE:** Se eDirectory™ è installato nello stesso server di iManager, è possibile che NICI sia necessario per l'esecuzione di eDirectory.

Quando si rimuove iManager 2.6, solo alcuni file del file system vengono rimossi, ma è possibile specificare se si desidera rimuovere tutti i file relativi al programma. Se si seleziona Sì, vengono rimossi tutti i file di iManager, incluso l'intero contenuto personalizzato. Tuttavia, gli oggetti RBS 2.6 non vengono rimossi dall'albero eDirectory e lo schema rimane invariato.

## <span id="page-37-4"></span>**Mobile iManager**

Per disinstallare Mobile iManager, cancellare la directory in cui sono stati estratti i file. I file NICI e NMASTM rimangono sul server.